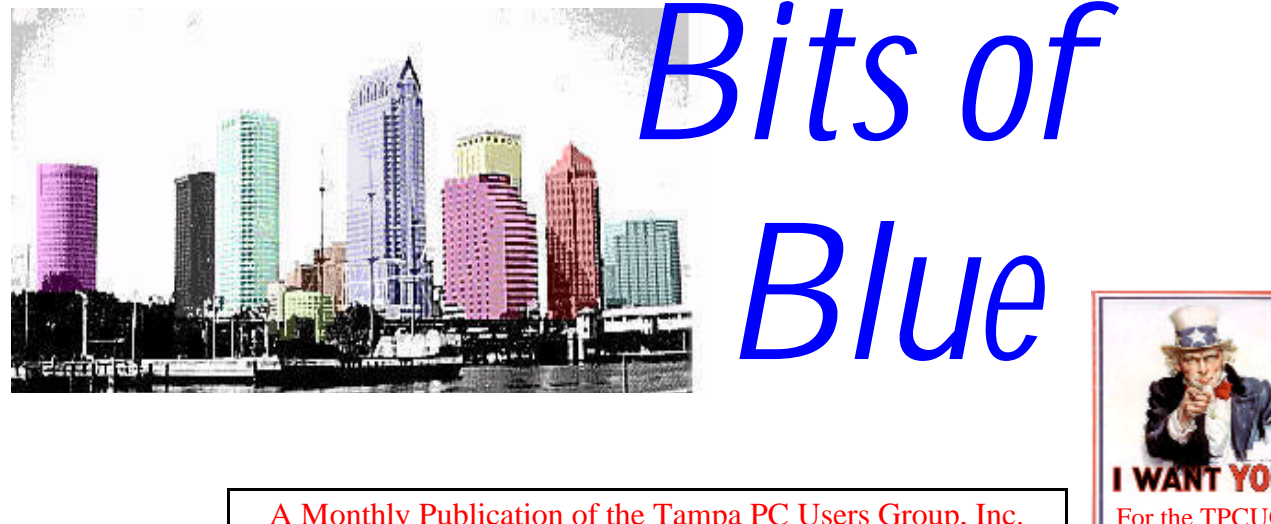

A Monthly Publication of the Tampa PC Users Group, Inc.

<span id="page-0-0"></span>Vol. 10 No. 1 January 1997

# **Meeting**

**January 8, 1997 6:00 PM Hillsborough Community College, Ybor Campus Ybor Room**

**Turbo Tax Presentation Election of Officers**

## **INSIDE THIS ISSUE**

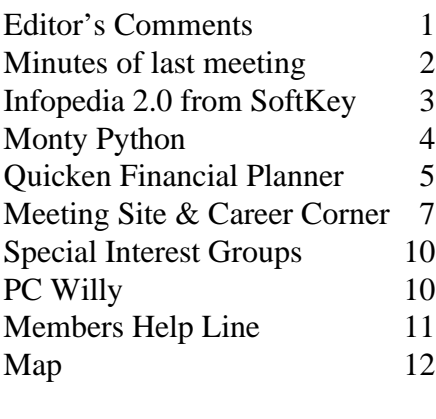

# **MOSI, Compaq & OmniForm**

*by William LaMartin, Editor, Tampa PC Users Group, Inc.*

**MOSI** I am sure most of our members are happy to be moving the meeting site to the Museum of Science and Industry beginning with the February meeting. Unfortunately for me, it will mean a longer drive—at rush hour. For some of you it will be closer than the present location, so that balances out. Driving distance notwithstanding, it has to be a good move for the group. I have watched our membership and attendance at the meetings steadily decline following our move from the IBM building to the present site. It is a simple fact of life that many people over 40 just don't want to be in the Ybor City entertainment district when the sun goes down. I remember one fellow in the computer field whom I invited to our meetings last year. When he found where we met, he said, "There is nothing you could be doing that would make me risk my life by going to Ybor City after dark." We, however, have been coming to Ybor City after dark for almost two years with no ill effects, but such ideas don't die easily. And this perception has been a definite drag on our group. But we have survived and are now ready for a new beginning at MOSI. For this, we are most appreciative of Ford Bond, affiliated with both the Tampa PC Users Group and MOSI, for his assistance in making this move possible.

**Compaq** I always thought of Compaq as a fairly good company, but some recent events have changed my mind. The first was when a friend wanted to upgrade an older Compaq and found that basically nothing but the hard drive, keyboard and monitor was salvageable due to the proprietary nature of the computer's design. How-

*(Comments*..........*Continued on page 2)*

**Starting February 12, 1997, we will meet at the Museum of Science & Industry, 4801 E. Fowler Ave. Visit us on the Web at http://www.tbos2cla.com/tpcug/ or on the BBS at 813-980-1295**

### <span id="page-1-0"></span>\* \* 1996 OFFICERS \* \*

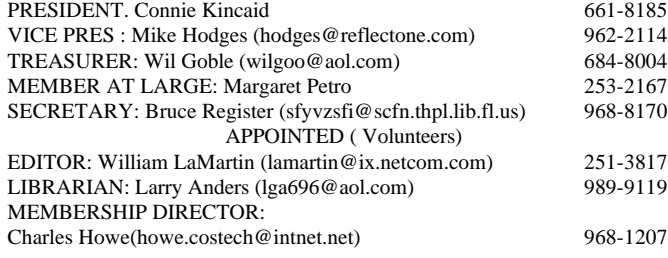

**BBS** 813-980-1295 (connects to first free line)

**Home Page** http://www.tbos2cla.com/tpcug/

Bits of Blue is published by the Tampa PC Users Group, Inc., a State of Florida registered non-profit corporation, to provide educational information about personal computer systems to its members. Our mailing address is P. O. Box 3492, Tampa, FL 33601-3492.

However, for business concerning this newsletter, Bits of Blue, please contact the Editor, William LaMartin, at 821 S. Boulevard, Tampa, FL 33606-2904; 813-251-3817; lamartin@ix.netcom.com.

Technical information found in this publication is not necessarily compatible with your hardware and software; plus other errors or misprints could occur from time to time. Therefore, the use of programs, commands, functions or anything of a technical nature appearing in this publication will be at your own risk.

Contributors are asked to submit articles as an ASCII, Microsoft Write, Microsoft Word, or Word Perfect file to the editor at 821 S. Boulevard, Tampa, Florida 33606-2904 or upload to the BBS (News section of FILES).

Permission to reproduce portions which are not specifically copyrighted is given to other computer users' groups for nonprofit use. Reprints must be unaltered; proper credit given to the author and publication; and a copy of the publication must be sent to the attention of the Bits of Blue Editor at the club address. All other reproduction is prohibited without the specific written permission of the original author.

The use of trademarked and copyrighted names herein is not intended to infringe upon the owner's rights but rather to identify the products for the enlightenment of our users.

Commercial advertisements will be accepted. For rate information please contact the Editor by one of the above listed methods.

All advertisements must be prepaid by check payable to TPCUG, in camera ready format (actual size, black ink on white paper), and be submitted on or before the 20th of the month preceding the month of publication. Commercial advertising is usually limited to 25% of the total space of an issue. The Editor reserves the right to hold ads if the total space for ads exceeds this limit or if ithey are not received on time.

Members may insert non-commercial ads at no charge with the following imitations: no more than 4 ads per member per year; no more than 40 words (240 bytes including spaces); must be camera ready copy or an ASCII file on diskette or uploaded to the BBS as a message to the Editor. Those wishing to place ads are to contact the Editor, William LaMartin, at (813) 251-3817 for space availability and for further information.

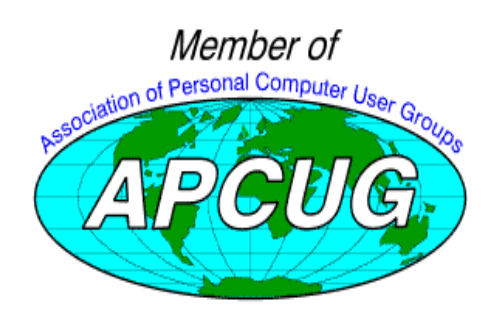

## **SECRETARY'S REPORT & MINUTES OF MEETING December 1996**

*Minutes and Comments by Bruce Register, Secretary*

### **DECEMBER MEETING**

The December meeting was devoted to the bargain table and swap meet. Several people came away with some real bargains in software and hardware. The networking appeared to be equally rewarding. A lot of questions were answered for all of us.

### **JANUARY MEETING AT HCC YBOR**

The next meeting is January 9, 1997 and is our last at the Ybor location. Since we didn't get around to the formal election of officers for 1997, we will do this at the January meeting.

### **FEBRUARY MEETING WILL BE AT MOSI**

The February meeting will be at MOSI on East Fowler opposite the USF campus. The TPCUG will congregate in the lobby promptly at 6 PM for networking. A 6:30, we will move to the meeting room. The front door will be locked at 6:30 as we move to the meeting room. If anyone is later than 6:30, stand by the front door and get attention of security as they pass to be admitted and led to the meeting room. We certainly do not want anyone to miss the meeting. Sometimes, we just absolutely cannot get there by 6PM or even 6:30...Come on anyway!

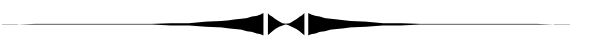

ever, that doesn't bother me as much as the following problem a member of our group encountered recently. *(Comments..........Continued from page 1)*

Apparently now when you buy a Compaq Presario with Windows 95 loaded you do not get a copy of Windows 95 on a CD or as a collection of floppies. You are advised that you have the "right" to make a backup copy of the operating system. To do this you must feed about 29 disks into your computer. When you are finished, you still don't have a real copy of Windows 95, though, since there is one more disk, a startup disk that you have to use before you can use the first disk that you made (in case you need to reinstall the operating system). In fact, this startup disk apparently partitions your C drive into a standard DOS partition and a nonstandard proprietary "Compaq" partition. Now, you are ready to use those 29 or so disks you made *(Comments*..........*Continued on page 8)*

## <span id="page-2-0"></span>**Software Review**

# InfoPedia 2.0

*by Larry Anders, Librarian Tampa PC Users Group, Inc.*

In the past I've reviewed other multimedia encyclopedias, and I own several, such as Microsoft's Encarta, Compton's Interactive and Grolier's, to name a few. I like them all to some degree. But now there's one that is truly multimedia, down to having your own personal "human librarian" guide to show you what's included and how to use it. There was obviously a version 1.0, which I know nothing about, but I can tell you about version 2.0, which I am going to do now. I am always on the lookout for quality software at a reasonable price and this one scores an "**A**" in both categories.

**FOPEDIA 2.0** The Ultimate Multimedia Encyclopedia and Reference Library Windows<sub>95</sub>

- 29 Volume Funk's Wayralls New Encyclop<br>- Roget's 21st Century Thesaurus<br>- The 1995 World Almanac 28 Book of Facts

- 
- The Merriam-Webster's Obtionary of O
- 
- Merriam-Webster's Diethnary of English Use<br>Webster's New Blographical Dictionary
- ٠ **Hammond World Allas**
- **Merriam-Webster's Dictionary**

First, let me tell you about the

references Infopedia 2.0 comes with…you get all this:

The complete 29-volume Funk & Wagnalls New Encyclopedia

> Thousands of articles with hypertext links you can click on to find more information.

- Roget's 21st Century Thesaurus More than 450,000 synonyms yield over 1,000,000 word choices.
- Hammond World Atlas Explore the world through hundreds of richly detailed full-color maps.
- The 1995 World Almanac & Book of Facts The most comprehensive and up-to-date collection of facts anywhere.
- Merriam-Webster's Collegiate Dictionary Over 200,000 definitions.
- Webster's New Biographical Dictionary Details on the lives of more than 30,000 leaders.
- Merriam-Webster's Dictionary of English Usage The ultimate source book on English usage.

• The Merriam-Webster Dictionary of Quotations

Who said what, when? More than 4,000 quotes from the world's personalities.

Infopedia allows you to search all eight references simultaneously with one mouse click. You can also browse through a gallery of videos, photos, and animations and listen to more than 450 sounds -- an interactive experience that will both inform and entertain you.

Although Infopedia 2.0 uses a single window interface to keep things faster and easier to use, it also comes with six different *View* capabilities. The *Browser* is an alphabetical list which displays all the topics. You could just scan the list to find what you're interested in, but, if you start typing, the list will automatically adjust to your topic. The *Browser* functions differently depending on which of the six Views is currently active.

• **Index View** - general reference mode that shows every entry alphabetically

- **Media View** shows only entries that include photos, videos, maps, sound clips or animations - filter-out whichever media you are not interested in
- **Search View** search for entries that include specific words or phrases - utilize AND, OR, or BUT NOT
- **Book View** look and feel of a real book displays Table of Contents - access entire contents of book, including preface, index and notes
- **Subject View** list of entries within a particular area of interest
- **Project View** organize research into printable, integrated projects - create customized time-line

Other features include the **Zooming Atlas**... that allows you to zoom in to see detailed maps and information on cities all over the world; **Morphing Maps**... where you can discover how great events in history have reshaped our world and see how the earth has changed over time. (These are narrated entries.) The **Instaview Tool Bar**... gives you instant access to Infopedia's wealth of articles, videos, photos, maps, and *(Infopedia.........Continued on page 9)*

<span id="page-3-0"></span>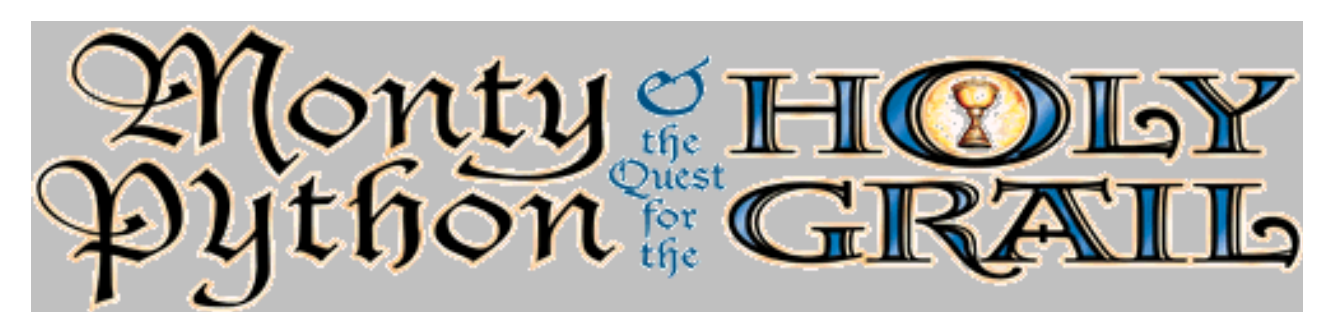

**Software Review**

# **Monty Python and the Quest for the Holy Grail from 7th Level**

*Review by Jim Weber, Tampa PC Users Group*

What would you expect from a game that begins with the disclaimer "No Refunds"? This truly warped humor is your first greeting to the latest game from the Monty Python troupe. Just

getting through the opening sequence and actually starting the game will be enough to remind you of why Monty Python had such an avid audience. Monty Python and the Quest for the Holy Grail follows the adventure of King Arthur on his famous quest for the Holy Grail along with all of the usual obscene jokes, sexual innuendo, and references to things only the British would find funny.

The game follows the same story line as the original motion picture, along with the original video clips and dialog from the film. If you saw the movie you have a good idea of what Arthur is expected to do during each scene to progress to the next task on his search for the Holy Grail. Of course if you want to finish the game successfully you have to stick around and search for the various hot spots to find clues and collect items for your quest. ( I still don't know why I had to collect a pile of dung.) Some of the hot spots have to be hit more than once to give up all their secrets.

During your search several other small games appear upon completion of a task. "Drop Dead" is a spoof of Tetris played by stacking dead bodies in a pit. The Python comes through when the live ones get thrown in also with their little cries of "I'm not dead." Another game is "Burn the Witch", where witches are burned at the stake in various colors of flame and musical screams. Like the old "Simon Says" game, the object is to repeat the sequence each time as the number of flames increases.

Holy Grail is full of the off color humor that made the original Monty Python series so popular. I personally am a big fan of Monty Python and enjoyed this game. The bizarre and racy British humor associated with the Monty Python series is readily present during game play, so if you wouldn't let your children watch the show, don't get them this game. Also, those of you who don't really get Monty Python probably won'tenjoy this game either. Monty Python and the Quest for the Holy Grail falls into a sort of love, hate category of games that make it really difficult for any one to either endorse this game

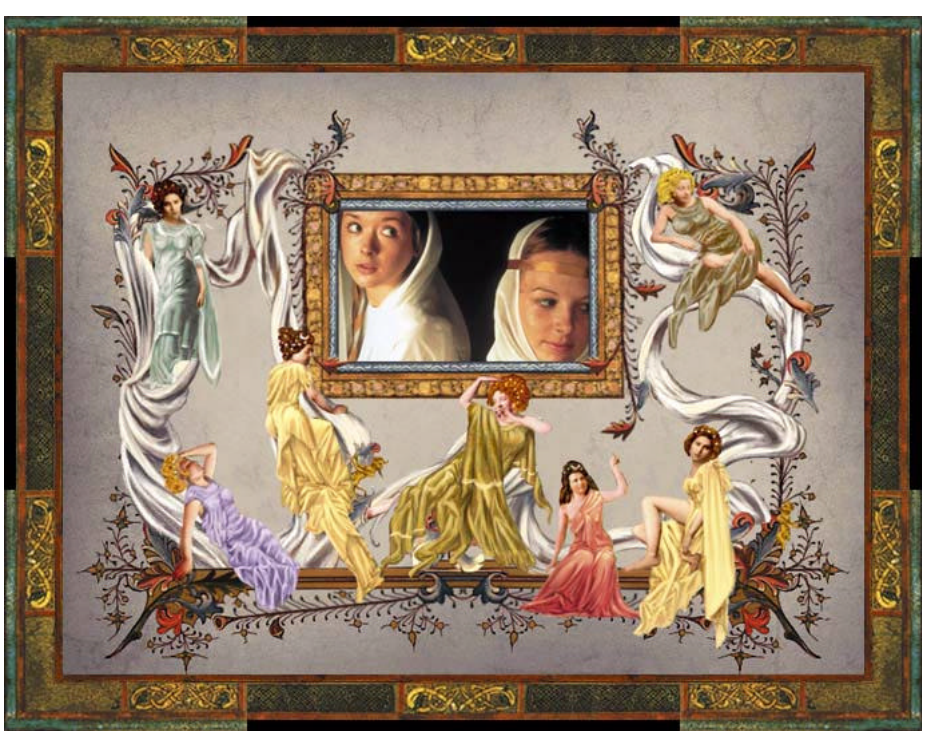

or not. I would have to leave that decision to the individual gamer, but I found the game to be an enjoyable trip through Python Land.

7th Level, Inc. 1110 E. Collins Blvd., #122 Richardson, TX 75081 Main Line: (972) 498-8100 http://www.7thlevel.com/

### **SOFTWARE AVAILABLE FOR REVIEW**

- **1. Quicken Deluxe**  Intuit-Manage your finances in either Windows 95 or Windows 3.1. Both versions included on CD.
- **2. Goldmine**  GoldMine Software Corp. Contact management software.
- **3. Tracer** 7th Level Launch into cyberspace with a deadly virus on your heels-Windows 95 CD.
- **4. Work Safe Office for Windows** Production Technology Engineering & Management Services - Ergonomic risk analysis for Computer work stations- Windows 3.1 & 95
- **5. Harvard ChartXL** for Windows Compelling charts from critical data. Software Publishing Co.
- **6. On File** for Windows Arranges your files into fun-touse "notebooks "
- **7. Family Fun Pack** for OS/2 Warp CD
- **8. How Would You Survive?** Grolier Multimedia Adventure (ages 7-12) - Windows CD
- **9. Jump Start Preschool** Knowledge Adventure getting a head start on education (ages 2-5) - Windows CD
- **10. Space Adventure** Knowledge Adventure up to the moment exploration of outer space. (8-adult)
- **11. Aviation Adventure** Knowledge Adventure complete world of flying (8-adult)
- **12. TuneLand** staring Howie Mandel 7th Level. Interactive Cartoon (ages 3 and up) Windows MPC CD
- **13. Crossties** Organize everything on your PC for instant access - Windows 3.1
- **14. Life Form**  fitnesoft Personal Health Management Windows
- **15. Terror T.R.A.X** -Grolier Full-Screen/Full-Motion Interactive Horror Film (ages 13+) - Windows CD
- **16. SFPD Homicide: The Body in the Bay** Grolier Murder Mystery Game (ages 13+) - Windows CD
- **17. Info Accelerator** Baseline -Manage contacts, phone, todo's, calendar and mail merge inside Word, WordPerfect & Ami Pro - Win 3.1 or Win 95

(Call 251-3817 for information on review software)

### **People with software reviews due--we need them!**

### **January's Interesting World Wide Web Locations**

Tampa PC Users Group (that's us) http://www.tbos2cla.com/tpcug/ Baton Rouge Advocate Online http://www.theadvocate.com/ Automated Weather Source http://www.aws.com/ Cajun Clikers Genealogy SIG http://www.intersurf.com/~cars/ Cato Institute (Public Policy) http://www.cato.org/home.html AudioNet (Audio Programs on the Internet) http://www.audionet.com/ Cavern's Win 95 Page ( List of Win 95 Sites) http://www.iag.net/~mgoetz/win95.html Cigar Friendly Restaurants http://www.cigarfriendly.com/cfrest.htm DineNet (Restaurant Menus online) http://www.menusonline.com/ Economic Policy Institute http://epinet.org/ Electronic Zoo (Animal Pictures) http://netvet.wustl.edu/pix.htm Four11.COM (Internet White Pages) http://www.four11.com/ French Quarter Web - New Orleans http://www.frenchquarter.com/ FTD (Florists) http://www.novator.com/bigbook/ Italy Online http://www.initaly.com/ Paris Pages http://www.paris.org/ San Francisco Bay Recourses http://www.slip.net/~scmetro/sfbay.htm The Adrenaline Vault Game Site http://www.avault.com/ The Economist (News, Ideas, Opinions) http://www.economist.com/ Virtual World Wide Web (3D Virtual Worlds) http://vwww.com/

Antoine's Resturant - New Orleans http://www.yatcom.com/neworl/dining/antoines/netscape/welcome.html Delorme's Cyber Atlas (online maps) http://www.delorme.com/cybermaps/cyberatlas.htm My Town (local Information around the USA) http://206.129.166.117/mytown/mytown2.html Sunhawk Digital Music Software http://www.sunhawk.com/hawk/home.html

## <span id="page-5-0"></span>**Software Review**

# **Quicken Financial Planner from Intuit Version 2 CD-ROM**

*Review by Rob Davis, Tampa PC Users Group*

Do you want to retire and have the money to do those things you wanted to do but didn't have time for while you were working? Now that all that Holiday shopping and party fun is over, we may want to look into our financial future. That is what Quicken Financial Planner (QFP) can do for us. It can not give us all the answers for our particular situation, but it can certainly lead us in the right directions for planning our future financial needs.

Although the installation of QFP went without a hitch on my system (running Windows 3.1), this program is not made to run on your old XT! In fact, the system requirements would be considered pretty heavy a few years ago. It requires at least a 486/33, an MPC2 compatible CD-ROM drive with speakers and sound card, running MSCDEX 2.2 or higher, Windows 3.1 or 95, 8 MB RAM or more, a hard drive with at  $\frac{2}{3}$ least 16 MB free, a 256 Color VGA Monitor, and about any printer supported by Windows. The video clips and graphics are what you

couldn't get with that old XT. I installed this on my 486 DX4- 100 with 12 MB RAM, a 2X CD-ROM, and lots of disk space.

Have no fear about reading a thick manual to run this program. There is no thick manual to read. In fact, if I weren't writing this article about QFP, I probably wouldn't need the manual at all. You are guided every step of the way through the initial setup and planning to the view of your future financial state.

It's a simple concept actually. First, you tell the program about your finances by answering simple questions. Next, you can play what if with various entries to see what you may need to change to make your plan work. There is also "expert" financial advice available in the form of video clips and pop up notes to help you make decisions. Then, of course, you can view results on screen or print out summaries, plans and graphs that will detail your path to financial security. The planning can guide you on how much you need to save, what ways you should invest those savings, and how to track your progress.

You can start with the QuickPlan which can be done in a matter of minutes. Later you can go back and add more details to the plan. QFP handles most retirement plans including 401(k), IRA's, 403(b), SEP, Keogh, and tax-deferred annuities. It will also automatically calculate your estimated Social Security Benefits. If set up properly, it can import data from your Quicken account. There is a built in access to the Internet for free access to financial information on the Quicken Financial Network.

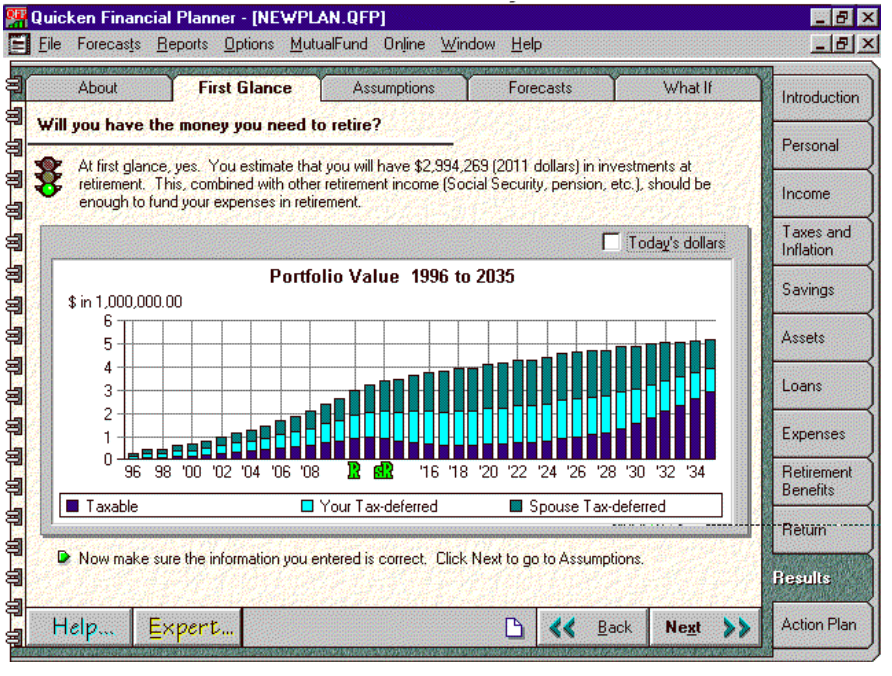

QFP is mainly set up for stocks, bonds, annuities, retirement plans, and the like. Although my main investments are in the rental business, I was able to put my rentals and mortgages into my plan. And although this may not be the ultimate in financial planning programs, overall I found it to be very good for planning a financial future and showing the areas that may need improving.

# <span id="page-6-0"></span>In January, the start of a new Program within the TPCUG

## *ANNOUNCING THE CAREER CORNER*

at the

*Tampa PC Users Group monthly meeting*

**From 6:00 to 6:30 PM we will have a networking half-hour at our monthly meeting devoted to potential employers and employees.**

The *Tampa PC Users Group* has been serving the greater Tampa Bay community since 1984. The *Tampa PC User's Group* is a nonprofit organization dedicated to providing educational opportunities to the community in the area of personal computer technology.

We have been frequently contacted by companies looking for talented Information Systems people. In 1997, we are expanding this "informal networking" into something that will provide more opportunities to serve the community.

**When:** Wednesday, January 8, 6:00 PM.

**Where:** Ybor Room, Administration Building HCC at Ybor City Corner of Palm Avenue and 15<sup>th</sup>

**What to do:** Come prepared to meet potential employers/employees

For additional information, call Connie Kincaid at 801-3532 (days) or 661-8185 (evenings) *connie@cybercup.com*

or Wil Goble 626-1892 (days) or 684-8004 (evenings) *wilgoo@aol.com*.

# In February, follow the Tampa PC Users Group to MOSI

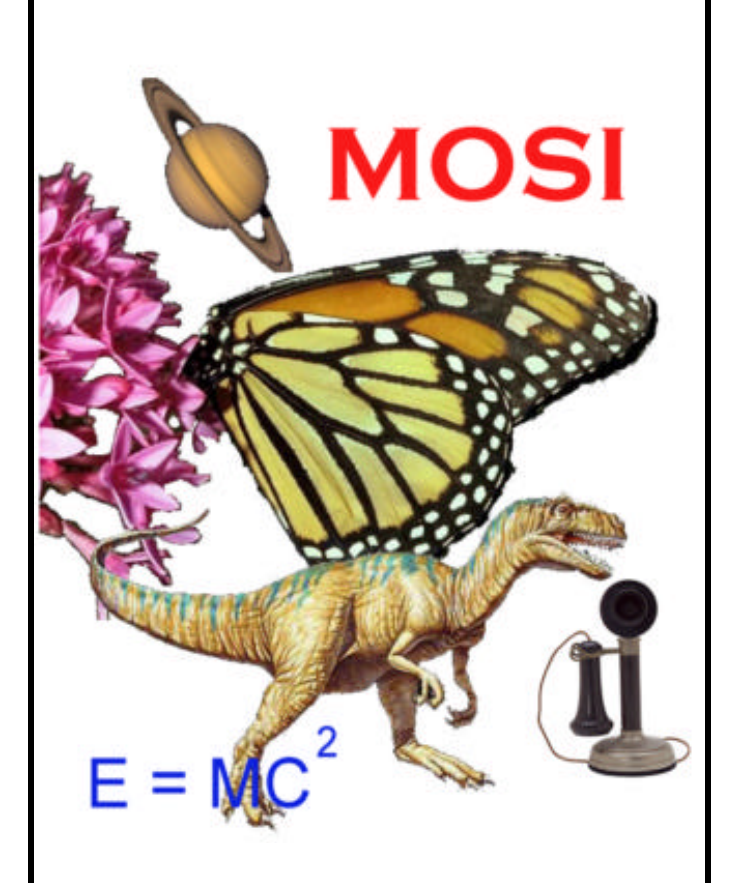

Beginning with the **February** meeting, we are moving the site of our monthly meeting from the Ybor campus of HCC to the Museum of Science and Industry at 4801 E. Fowler Avenue, Tampa, FL.

This will be a much better facility for us with computers and projection equipment on site.

We will first gather in the lobby of the main entrance. After the "Career Corner" in the lobby, we will move to the meeting room.  $\blacklozenge$ 

### *(Comments.........Continued from page 2)*

to reload your nonstandard version of Windows 95—you can only pray that there is not a defective one among them. What is the problem with Compaq simply providing a CD version of Windows 95 with the computer? Other companies do it. Do they have to pay Microsoft more if they provide the CD or is it just another method of making their systems proprietary so as to better control their manufacturing process—good for their cost control, but not good for you if you plan on making any changes.

If you run into a problem getting things back in order, you can call Compaq (the call is free if they determine the problem is their fault) and they will send you a" Compaq Quick Restore" CD with accompanying floppy. I assume the floppy is to boot up, put in the proprietary partition, and install your CD ROM drive software. Each model of Compaq has its own separate Restore CD, and the CD will return your computer's hard drive to the state it was in when you purchased the computer. Same question: Why couldn't this CD be included with the computer when you purchased it?

I discovered all of this when a member called requesting help with reloading Windows 95 on such a system. He had never been given the Restore CD, and the startup disk he had only gave him a message saying it couldn't proceed any further because the hard drive appeared to be compressed, and he would lose any data there (he didn't mind that). He didn't know anything about the drive being compressed, but perhaps someone else with access to the computer had done that in the past; then again the message may have been inaccurate. Anyway the solution was to give him a real Windows 95 Startup disk that I made on my computer (everyone should make one), have him then boot from this disk, then remove the non-DOS partition from his drive with FDISK, then reformat the drive, and finally use his 29 backup Compaq disks to reinstall their version of Windows 95. That got him up and running, and he installed some of his non pre-loaded software. The only problem was that disk 22 would not load entirely, and it apparently was the one with sound card drivers on it. So he had no sound.

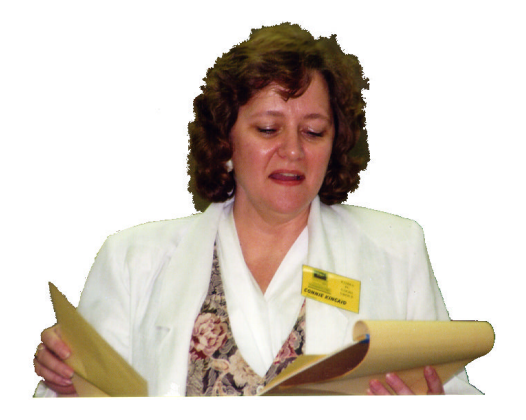

**Connie checks her notes**

Later he got the Quick Restore CD from Compaq and tried to restore the pre-loaded programs. Sadly this didn't work. The program ran for six hours and produced nothing but an inaccurate progress indicator bar, which made it to 7 % complete then began to act strangely by exiting the right side of the screen and reappearing from the left side. So you get the idea, the Quick Restore is not very quick; nor does it always work

After the above, I went to the Usnet News Groups on the Internet to look for other people having such problems. There I found others had had problems with the Quick Restore CD and who were unhappy with the lack of a real copy of Windows 95. I found one more problem. Suppose a program that is preinstalled, like the Compaq Phone Center, needs to be reinstalled. From the articles I read, the only way to accomplish this is to use the Quick Restore CD—and this wipes your hard drive clean (if it works), including anything you may have added beyond the pre-installed software. And it is not hard to corrupt Phone Center, since from the Usenet News Group messages I gather that Compaq warns you this will happen if you install a program while Phone Center is running. Not hard to do, since it is in the start up directory of Windows and, hence, runs automatically.

So buyer beware. Is Compaq turning into another Packard Bell by going after the Wal-Mart/mass market computer business? Or am I off base here? Let me know if you bought a Compaq computer recently and are happy with it. Are others having such problems with Compaq or other companies? I am willing to bet that there are many more companies who don't supply full stand-alone copies of the software they pre-load.

**OmniForm** I don't like to be negative, and this form generating program from Caere gives me the opportunity to be positive. This isn't intended as a review of the product, just a note. Perhaps a review at a later date. As this program demonstrates, Optical Character Recognition (OCR) has really come a long way.

Take some printed form you use regularly, put it into the scanner, and press GO. Depending on the speed of your computer, in moments you have before you on your screen OmniForm's best guess as to the layout and wording of the form ready to be edited. And this guess is very good. I have done 20 plus forms so far, and consistently get very good results. The original form's text characteristics are well preserved. For example it knows the difference between Courier, Times Roman, Ariel, and the different sizes of these fonts; it catches bold, Italics, and underline. Everywhere there is a blank line for information to be provided on the form, a yellow highlighted underlined space appears on the screen. Check boxes on the form appear as yellow highlighted check boxes on the screen. Finally, the OCR performed on the form's text is very accurate. Simple forms

*(Comments..........Continued on page 9)*

### January 1997 **Bits of Blue Bits of Blue Page 9 Page 9**

### *(Infopedia*.*.........Continued from page 3)*

sounds -- from anywhere in the program. To find information fast you can use the **Outline feature**… to collapse an article to just the main headings and subheadings. Then, click on a heading and Infopedia expands to the text you want.

If you use Microsoft's Word for Windows, Infopedia 2.0 will link to it. While using the word processor, highlight a word or phrase you wish to look up in Infopedia 2.0. Under Word's "view" menu, choose "Infopedia" and an **Index View** will appear open to the entry closest to the word or phrase highlighted. Also, if you own any of the "Intelli Link" reference series, Infopedia 2.0 will create a link allowing you to access those databases.

As I mentioned previously, Infopedia 2.0 is loaded with **HELP**! There is a fully cross referenced help file with detailed instructions on using all the features, plus tips and suggestions to make your research easier. There is a "Tour Guide" Librarian that will give you a full tour through the interface. Infopedia 2.0 is fully customizable to your preferences. You can save the screen layout and last article upon exit so you can start-up where you left off. You can also display the text in any size font you choose.

Although Infopedia 2.0 is designed for Windows 95 it will run on Windows 3.1x. Under Windows 95 the installation was automatic. I just inserted the CD in the drive and voila. I chose to run it directly from my CD-ROM and saved 8 megabytes of hard drive space.

Minimum System Requirements are:

- CPU: 486 SX, 25 MHz processor or better
- Software: Windows 3.1 or Windows 95
- RAM: 8 MB minimum
- Graphics: SVGA (640x480x256) graphics card
- CD-ROM: Double-speed CD-ROM drive with MSCDEX or better
- Sound: Sound card required
- Mouse: Mouse or other Windows-compatible pointing device required
- Plus: Fully compatible with Windows 95 Autoplay Feature

All of this comes on one CD and lists for \$89.95. I received an offer in the mail for all of the above and a free gift of *Explorers of the New World* for an incredible \$29.95. It wouldn't hurt to call the 800 number listed below. Whether you have kids in school or college or just want to do something nice for yourself, get Infopedia 2.0. It's an **EXCELLENT** value!

### **Softkey International**

1-800-716-8506 http://www.softkey.com

### *(Comments*.*.........Continued from page 8)*

need almost no editing. Complicated forms with small print on legal size paper require more editing—sometimes a lot more, but still much less time than if you tried to create the form from scratch. If you want to create a form from scratch, then the program will do this also.

Once the form is in good shape you can then save it as a template, fill it out on the computer, save the form with the filled in data, fax it, or print it. It is a very useful program for those of us who deal with forms and a step toward the paper-less office.

Oh, I almost forgot, you can designate any of the fillable fields on the form as calculation field and thus do simple mathematics on the form. So in theory you could recreate your 1040 Tax form and have the form calculate your taxes. Whether the IRS will accept this form, I am not sure; although, they will accept the Adobe PDF forms that you can download from their Web site and fill in manually. I believe that a carefully scanned and edited copy with OmniForm should look the same.

Selling for around \$200 it is not cheap, but for those who hate filling in the same forms again and again, I think this is the answer.  $\blacklozenge$ 

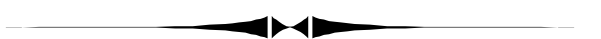

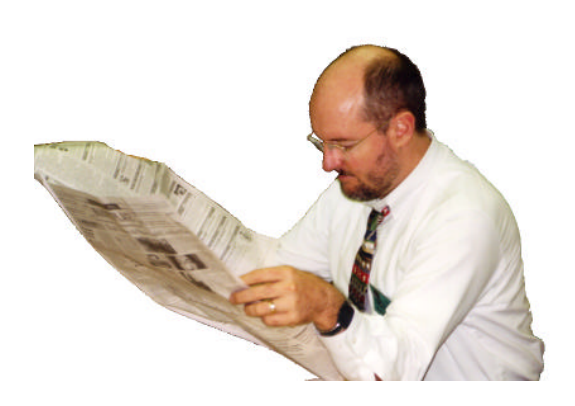

**Tim Condon catches up on the news before the meeting**

# <span id="page-9-1"></span>**Special Interest Groups**

### **Microsoft Access SIG**

This SIG Meets on the 3rd Thursday of the month (January 16) at 6:00 PM at the Reflectone Building. Directions: Proceed west on Waters from N. Dale Mabry across the railroad tracks (which is about 1 and l/2 miles), take second left on Savarese (United Technologies bldg. is just beyond it). Proceed on Savarese until you reach the Reflectone bldg. Take the North door. If you need to ask directions, there is a security guard at the location. PLEASE SIGN IN WITH A SIG LEADER.

<span id="page-9-0"></span>*For more information call Connie Kincaid - 661-8185 - Leave a Message*.

# **PC Willy**

### **SOME RAMBLINGS FROM PC WILLY**

Gone are the days of when if you wanted to run a program you just put in a disk and ran the program on that disk. Then came hard drives that would hold many more, different kinds, and bigger programs. Most of these older programs would install in their own directory and would run peacefully by themselves, one at a time. Keeping your hard drive directory fairly well organized was a pretty simple task, every program resided in its own directory and didn't use other directories from the root directory, but made sub-directories under its own.

As I have been a "hardware" type of guy rather than a programmer type, I usually load a directory maintenance type of program rather than just typing DIR to see what's on a hard drive or in a directory. I use a program called Tree View for DOS, and I think it was written in 1989, but it does fine for me. Some people use X-tree or something like it, and my son uses Norton Commander. It's all up to the user as to what you are most comfortable with.

Having worked on many computers (usually to upgrade), I have looked at many hard drives and was amazed to see the things that happen to people who have installed programs that possibly didn't work right the first time or stopped working for some reason or another, and they reinstalled it again, sometimes in the root (only 512 files allowed) and sometimes in a sub-directory of the program that they were trying to run! One lady had 3 copies of Windows on her hard drive and she was wondering why she was running out of disk space!

### **Communications SIG**

This SIG meets the first Monday of the month (January 6) at 6 PM at the Reflectone Building. You must sign up to get on the list and to get by security. See Microsoft Access SIG for directions to Reflectone. *Contact Charles Howe: at 968-1207 or HOWE@INTNET NET*

### **Genealogy SIG**

This SIG meets the third Wednesday of the month (January 15) at 7:00 PM at a member's home. *Contact SIG Leader Jenny Lind Olin at 960-5723 for directions and RSVP*.

Well, anyway as I was saying about programs installing in their own directory, most new installation programs will make their own directory and install accordingly. When MS DOS is installed it goes into one directory and puts a couple of files in the root directory. When Windows 3.1 is installed it makes two directories and maybe a file or two in the root. When Win95 is installed it puts all the files and directories under its own directory and a bunch of files in the root (not too bad).

Well, the other day I put on OS2 and instantly lost control. I mean, I used to know all my directory names and what was in them, but when looking at the tree structure I needed a big screen TV to see the whole tree at once!

Well, I guess the programmers know what they are doing (because it does work), but gone are the days that I know what is in each directory and what the program does. I guess that this is USER FRIENDLY in that the whole hard drive is invisible to the average user (sort of like looking under the hood of a new car).

See Ya next month. wilgoo@aol.com  $\blacklozenge$ 

### Friends of the User Group

*We acknowledge the following firms for their support*

IBM BCD (Brainchild Computer Distributions, Inc.) MerSoft Reflectone

*And these national software vendors for their demonstrations and contributions of evaluation software to our group*

Access Software Micrografx Adobe Systems, Inc. Microsoft Borland Quarterdeck Broderbund Regnis Corel Systems Symantec Grolier Traveling Software Knowledge Adventure Xerox

### **RENEWING YOUR MEMBERSHIP?**

WE CERTAINLY HOPE YOU WILL MAIL YOUR CHECK AND ANY ADDRESS OR NAME CHANGES TO:

> TAMPA PC USERS GROUP PO BOX 3492 TAMPA, FL 33601-3492

\$25 Individual \$35 Family \$20 HCC Students & Faculty  $$60$  Corporate = 3 employees +  $$20$  each add'l employee

**Check the address label for your renewal month**

## MEMBERS HELP-LINE

<span id="page-10-0"></span>The following phone list is provided for our Tampa PC Users Group members in an effort to establish local support for those frustrating times which we have all encountered while using our PC's. Please note that these are members that have volunteered to help you; treat them in a courteous manner. Be sure to ask if it is convenient for them to help you now, or if you should call another time. It would also be helpful to have your documentation and have it handy when you call. (Don 't expect help if your software is an illegal copy or you do not have documentation!) TPCUG is not responsible for the information or advice provided by volunteers. Volunteers may or may not be experts in the subject matter. You are on your own with any advice received. Be aware also that some of these volunteers may be consultants in their area of expertise. If you are interested in volunteering to answer members' questions, either leave a message on the BBS or fill in the forms provided for this purpose at the meetings.

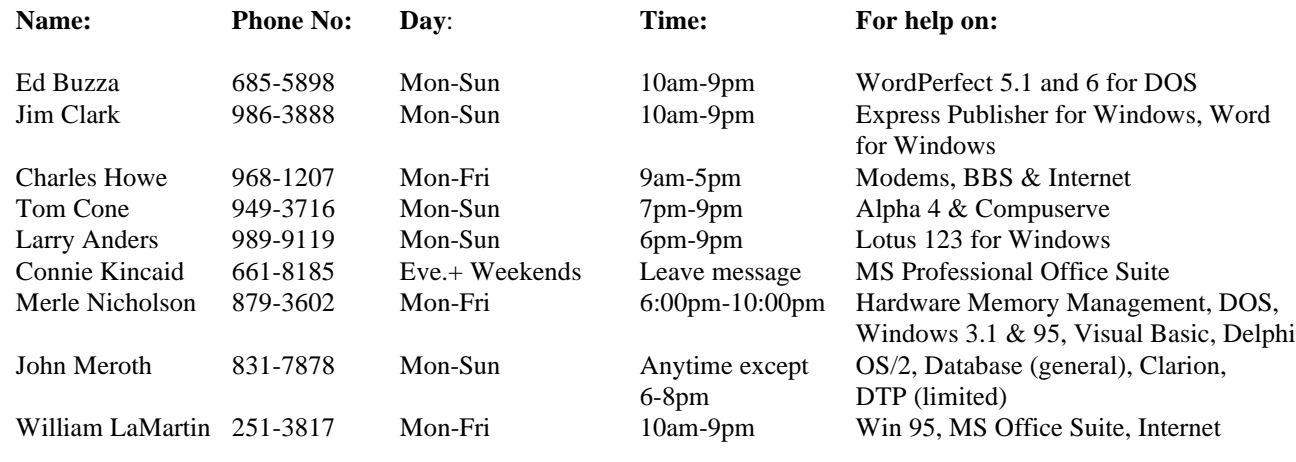

To view this newsletter in color, download PCNL9701.PDF from the BBS or visit our Home Page and view it with Acrobat.

<span id="page-11-0"></span>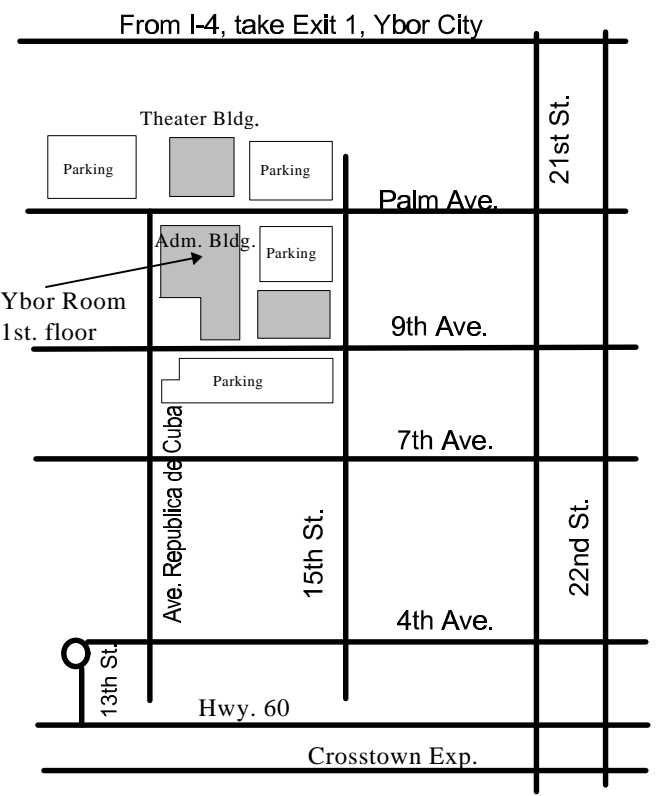

**Tampa PC Users Group, Inc.** P. O. Box 3492 Tampa, FL 33601-3492

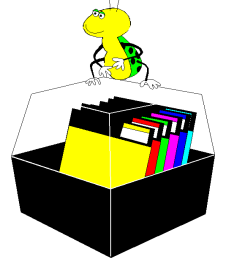

**NONPROFIT ORG. U.S. POSTAGE PAID TAMPA, FL PERMIT NO. 1917**

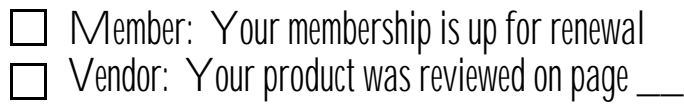